## 施設マイページ らくらくマニュアル

「施設マイページ」は、ご契約いただいている施設様ごとの個別情報のご確認や、ご契約コース の追加・変更のお申し込みができるWebページです

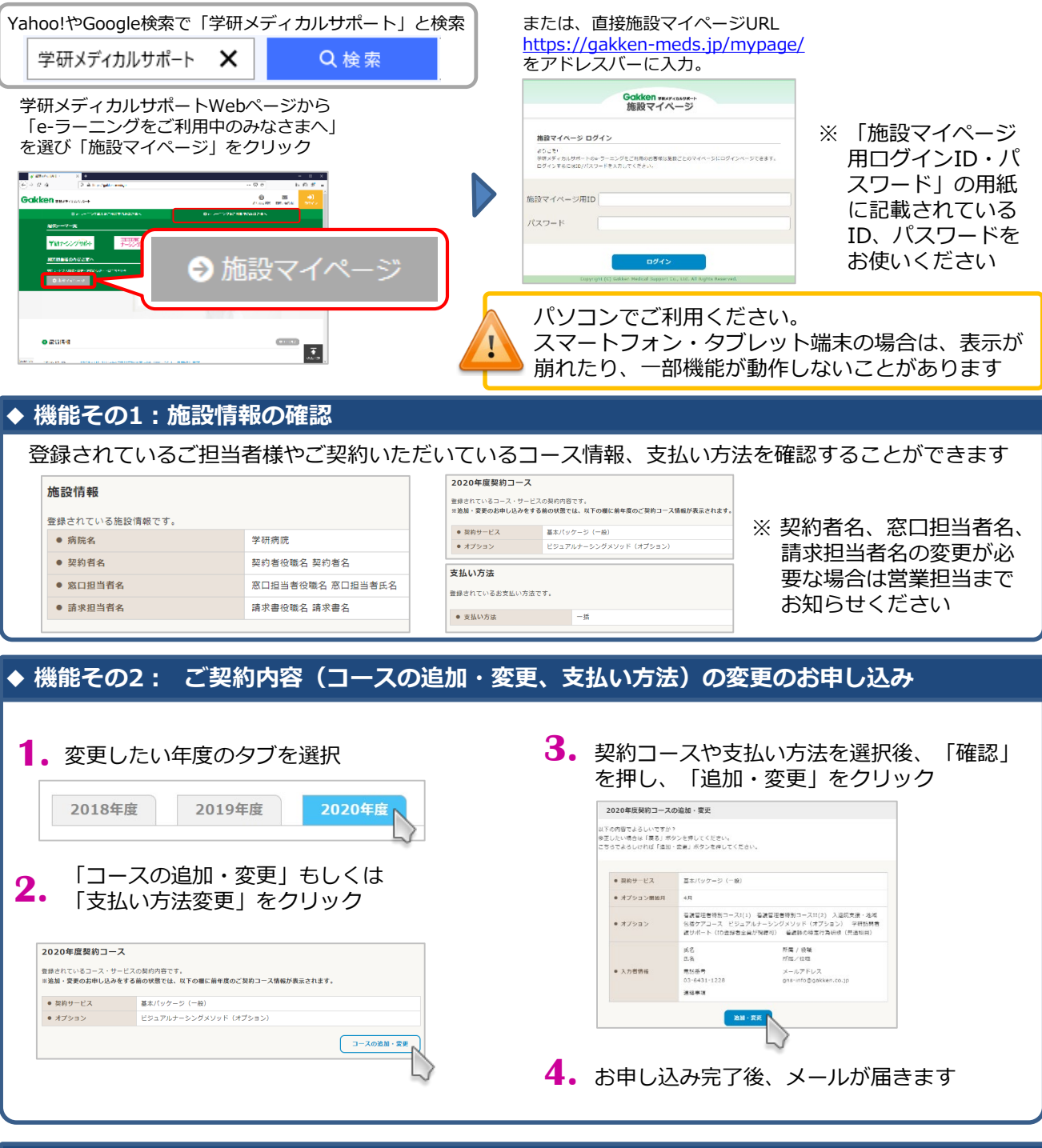

## **◆ 機能その3: 視聴状況"見える化"レポートのダウンロード**

「視聴状況レポート」から対象のファイルをクリックしダウンロードすることができます

視聴状況レポート

<u>A99999 GAKKEN VNM20200920.ppt</u>

※ ダウンロード可能な視聴状況レポートがない場合は表示され ません。レポート作成時期はご契約内容により異なります。

※ご不明な点は、営業担当までお問い合わせください(平日:9:00~18:00)

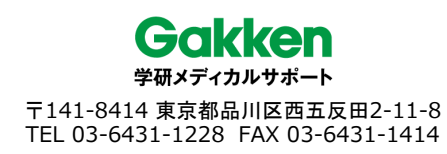